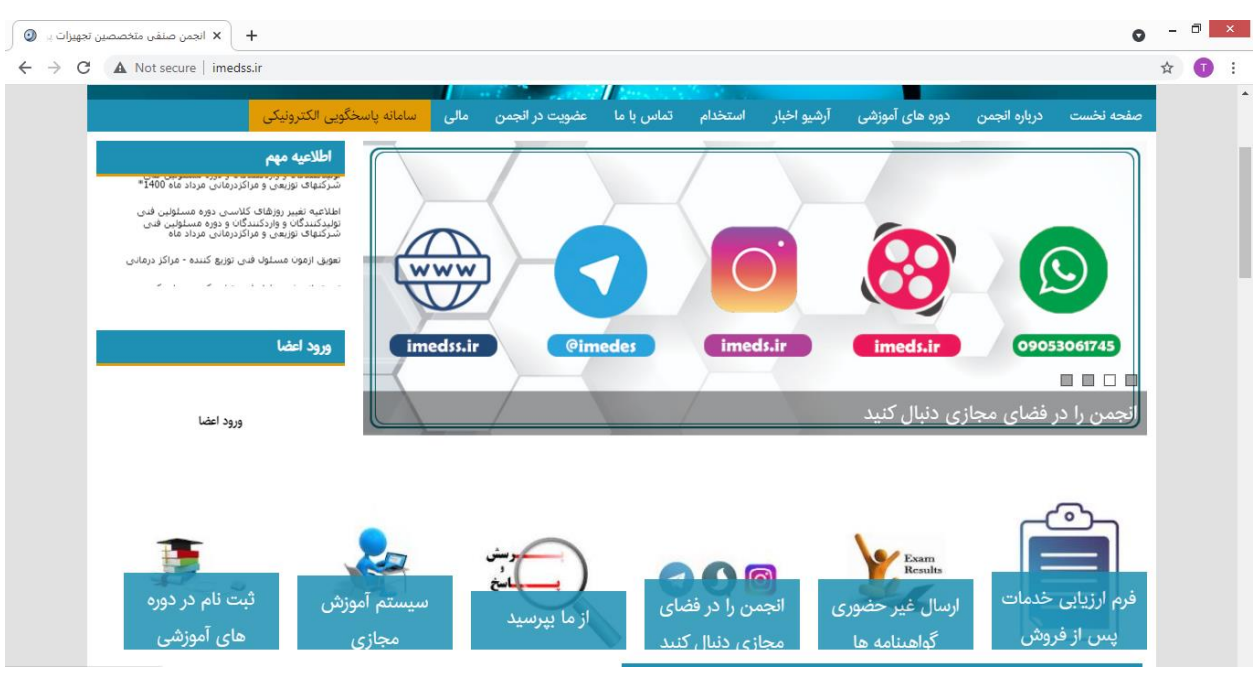

-1 ابتدا وارد سایتir.imedss.www شوید و روی گزینه سامانه پاسخگویی الکترونیکی کلیک کنید

اگرحساب کاربری ندارید باایجاد حساب کاربری وارد صفحه بعد شوید اگر از قبل عضو سایت هستید ، فقط وارد شوید

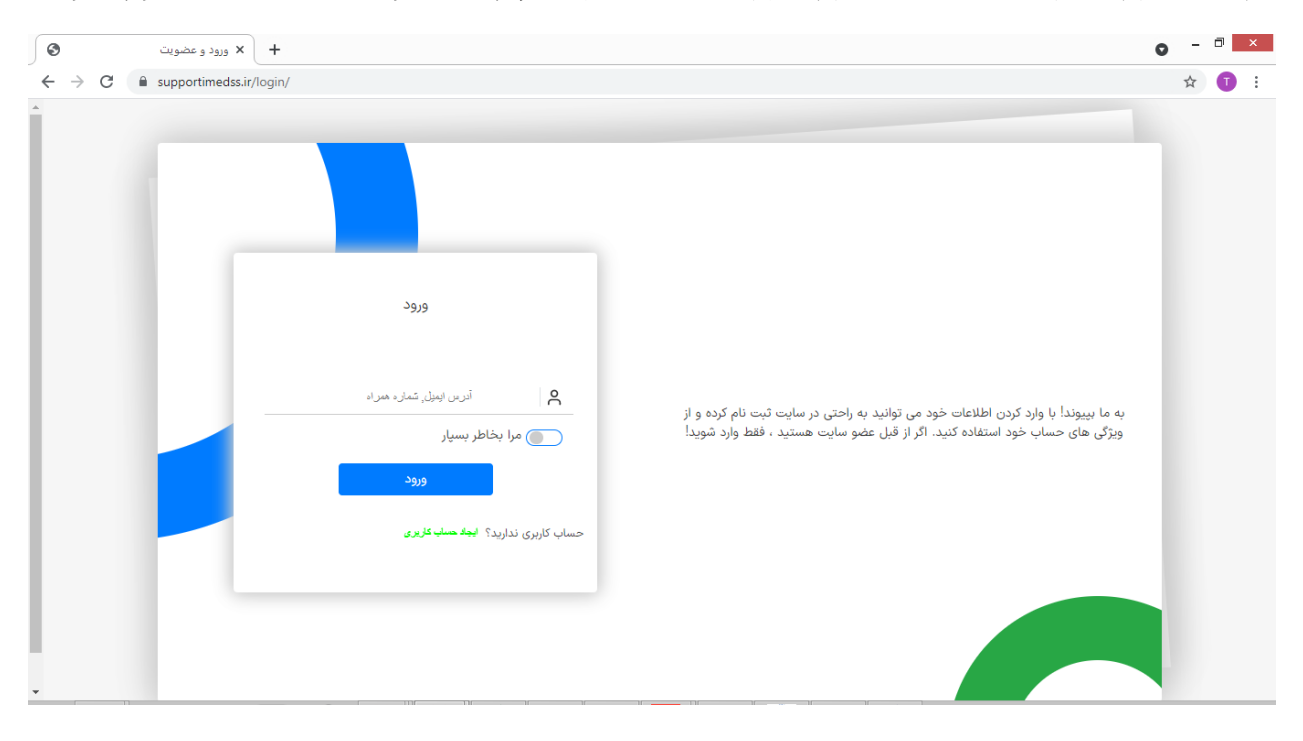

در این قسمت اطالعات شخصی خود را به صورت کامل و صحیح وارد کنید بعد از فشردن دکمه عضویت کد تاییدیه به تلفن همراه شما ارسال خواهد شد با وارد کردن اطالعات خود می توانید به راحتی در سایت ثبت نام کرده و از ویژگی های حساب خود استفاده کنید.

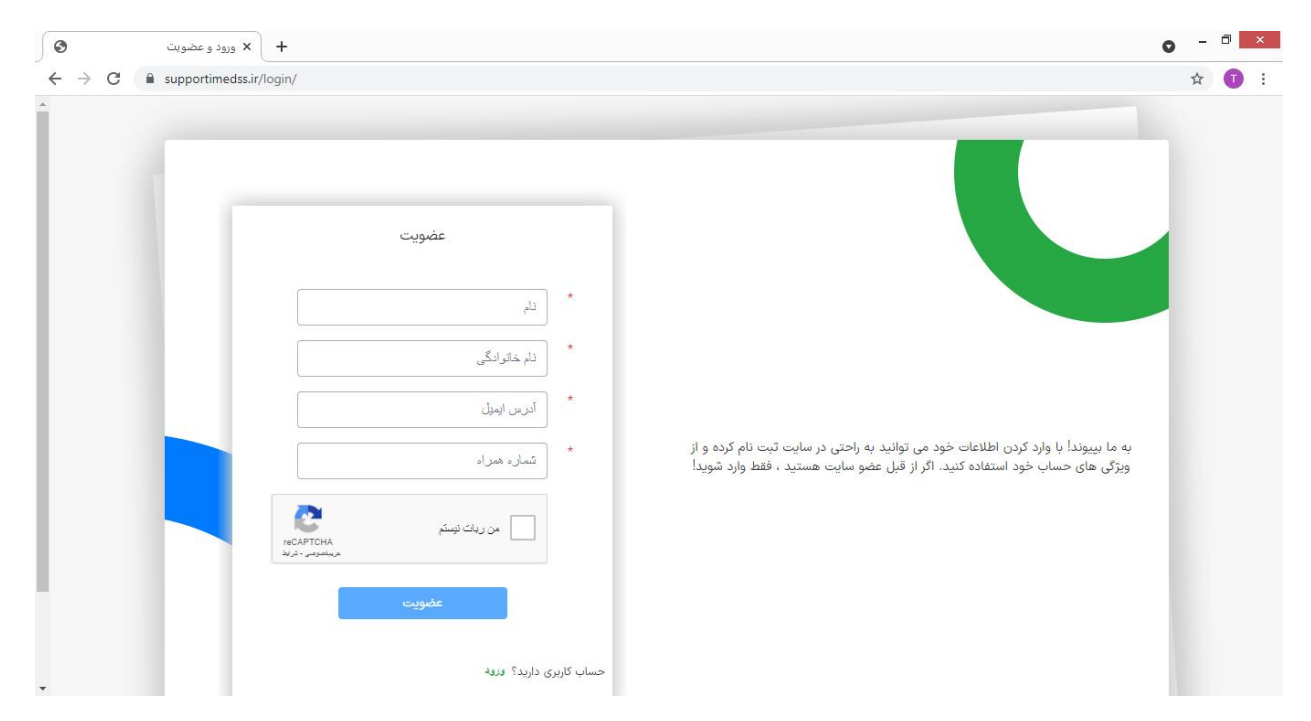

با وارد نمودن کد تاییدیه میتونید وارد کارتابل خود شده و اقدام به ثبت تیکت نمایید

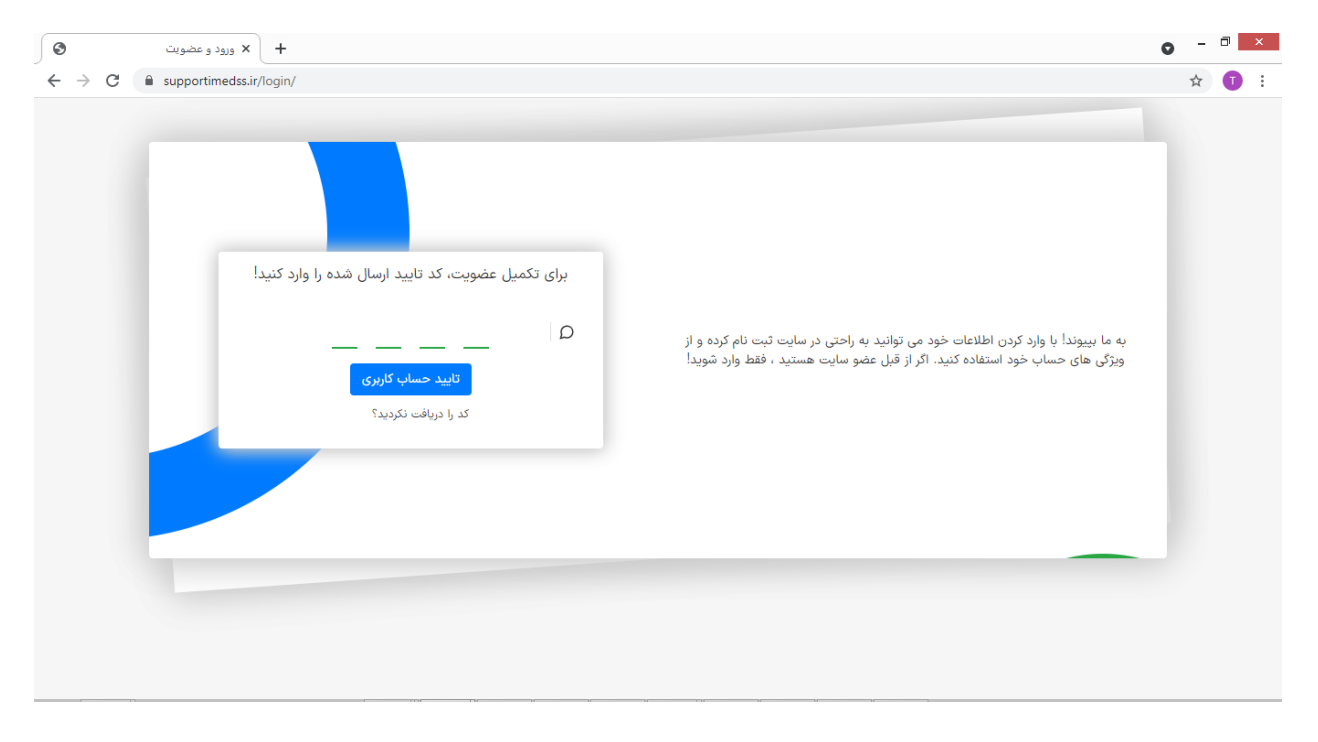

برای ثبت تیکت مربوط به هر بخش کافیست پس از وارد کردن عنوان و متن پیام خود ، تنها بخش و کارشناس مورد نظر خود را انتخاب کنید

بعد از ثبت تیکت توسط شما و بررسی و پاسخگویی کارشناسان ما پیامکی مبنی برای ثبت یا پاسخگویی کارشناسان برای شما ارسال خواهد شد